# Как рассказать гостям о программе лояльности

Особенности работы с 6 каналами коммуникации

# С ЧЕГО НАЧАТЬ

- 1. Составьте список точек контакта с гостями.
- 2. Пропишите, как в каждой точке рассказываете о программе лояльности.

Разберем подробнее, что можно сделать в каждой точке коммуникации: убедитесь, что выполнили все пункты чек-листа.

# 1. ОФИЦИАЛЬНЫЙ САЙТ

- Создать подробное описание условий программы лояльности с понятными инструкциями и скриншотами.
- □ Добавить отдельный пункт меню и страницу с описанием условий программы лояльности.
- □ Установить модуль бронирования с простой точкой входа в программу лояльности.
- О Добавить на сайт виджет, который ведет на модуль бронирования с программой лояльности.

→ Примеры текстов для виджета — на стр. 4

### 2. СОЦСЕТИ

- □ Добавить ссылку на страницу сайта с программой лояльности.
- □ Закрепить пост про программу лояльности.
- □ Добавить в меню сообщества блок про программу лояльности.
- □ Настроить чат-бот с ответами на вопросы про программу лояльности и добавить в него ссылку на соответствующую страницу сайта.
- □ Разместить реальные отзывы гостей: например, про первую бронь со скидкой или отзыв от постоянного гостя о том, как он дошел до высокого уровня лояльности.  $\rightarrow$  Советы по сбору отзывов — на стр. 3

#### 3. Рассылки

Это могут быть рассылки в мессенджерах, по СМС, email, а также рассылки, которые настраиваются в личном кабинете TravelLine.

- $\rightarrow$  Шаблон текста сообщения в мессенджере на стр. 4, СМС на стр. 5
- $\Box$  В личном кабинете TL добавить в feedback-письмо информацию о программе лояльности: раздел «Маркетинг»  $\rightarrow$  «Email-рассылка»  $\rightarrow$  «Feedback-письмо».
- Настроить отправку писем по гостям, которые зарегистрировались в программе лояльности, но не забронировали: в разделе личного кабинета «Мои гости», если у вас есть TL: WebPMS, или в стороннем сервисе.
- Если есть CRM: отправлять сообщение в мессенджере о том, что есть программа лояльности и что бронировать на сайте выгоднее.

#### 4. Бизнес-справочники

Это площадки вроде Яндекс Справочника, 2ГИС или Google My Business.

- Включить в ответы на отзывы ссылку на регистрацию в программе лояльности или QR-код.
- Добавить в галерею фотографию с QR-кодом, который ведет на модуль бронирования, и приглашением зарегистрироваться в программе лояльности.
- Если у вас есть Яндекс Бизнес, добавить информацию о программе лояльности в блок акций. Пример: -10% за регистрацию в программе лояльности.

#### 5. В отеле

- Добавить QR-код со ссылкой на регистрацию в программе лояльности на стойку, в папку гостя, в номер.
- Добавить информацию о программе лояльности в лифты]
- Добавить информацию о программе лояльности на экраны.

#### 6. Через администраторов

- Подготовить скрипт о программе лояльности и провести обучение администраторов.
- Переводить гостей из каналов и от стойки на сайт предлагать в следующий раз бронировать на сайте со спецусловиями по программе лояльности.
- Вручную добавлять гостей из каналов в программу лояльности и отправлять им письмо или СМС с сообщением о том, что теперь они участники программы лояльности.

## Как собрать отзывы гостей

#### Если вы только запустили программу лояльности

Выберете 2−3 гостей, которые бронировали по программе лояльности, и задайте им вопрос: «Почему вы решили зарегистрироваться в программе лояльности?».

Как может выглядеть отзыв

«При бронировании я увидела, что можно забронировать со скидкой, если являешься участником программы лояльности отеля. После быстрой регистрации цена на проживание уменьшилась. В следующий раз, приехав в этот город, я остановлюсь в этом же отеле».

#### Если уже работаете с программой лояльности, и гости переходят на новые уровни

Выберете 2−3 гостей, которые недавно перешли на новый уровень в вашей программе лояльности, и попросите их ответить на вопросы

- «Зачем участвовать в программе лояльности отеля?»
- «Как программа лояльности влияет на выбор отеля?»

Как может выглядеть отзыв:

«Мне часто приходится ездить в командировки. Уже не первый раз выбираю отель "Первый городской", так как мне здесь очень нравится сервис и программа лояльности. Я получаю дополнительные скидки и перешел уже на уровень "Сильвер" — получаю скидку 15% на проживание и дополнительно бесплатный ранний заезд и поздний выезд, что для командированного очень важно».

#### На что обратить внимание при сборе отзывов

- 1. Чтобы опубликовать отзыв гостя, нужно письменное согласие. Для этого достаточно слово «Согласовано» от гостя, отправленное на официальную почту отеля.
- 2. Чтобы отзыв вызывал больше доверия, попросите у гостя фото.
- 3. Используйте пользовательский контент: просите гостей публиковать отзывы с упоминанием отеля в соцсетях и делайте репосты. Тогда и письменное согласие не нужно.

## ШАБЛОНЫ ТЕКСТОВ ДЛЯ ВИДЖЕТОВ

Не забудьте заменить текст, отмеченный цветом.

Ограничения по знакам:

- для заголовка: 80 символов;
- для основного текста: 100 символов.

Получите баллы за регистрацию в программе лояльности

Уже с первой брони Используйте программу лояльности, чтобы получить скидку на проживание

Секретные скидки за регистрацию в программе лояльности

**Скидки до N%** Нужно только зарегистрироваться в программе лояльности.

#### ШАБЛОН СООБЩЕНИЯ В МЕССЕНДЖЕРЕ

Не забудьте заменить текст, отмеченный цветом.

Ждем вас в гости! Дарим скидки на бронирование по программе лояльности до N%.

#### Как получить скидку:

- 1. Зарегистрироваться в программе на сайте \*адрес сайта\*.
- 2. Забронировать через личный кабинет или по телефону.

#### Какая у меня будет скидка?

Программа накопительная: чем чаще вы гостите у нас, тем выше скидки.

- Бронзовый -5% (для всех гостей).
- Серебряный -7% (сумма всех бронирований от 50 000 ₽).
- Золотой -10% (сумма всех бронирований от 100 000 ₽).

# ШАБЛОНЫ СМС-СООБЩЕНИЯ

Длина одного СМС-сообщения на кириллице - 70 символов. Убедитесь, что не превышаете лимит.

Не забудьте заменить текст, отмеченный цветом: слово «отель» можете заменить на подходящее наименование вашего средства размещения, например, глэмпинг или апартаменты.

Программа лояльности отеля \*название отеля\* с бонусами: \*ссылка\*

Бонусы за регистрацию на сайте отеля \*название отеля\*: \*ссылка\*

#### ССЫЛКИ

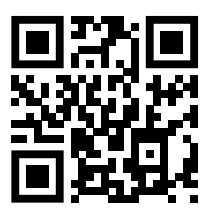

Статья в блоге: «Программа лояльности для гостей».

https://tlgo.me/5f8

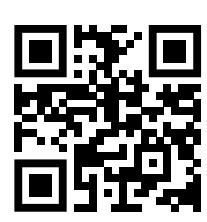

Вебинар «Программа лояльности: как настроить и получить выгоду».

https://tlgo.me/5f9

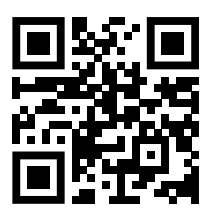

Кейс отелей Norke: как вывести программу лояльности гостей на новый уровень.

https://tlgo.me/5fa

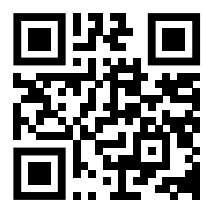

Кейс: как привлечь гостей в отель и сделать их постоянными клиентами.

https://tlgo.me/4ch